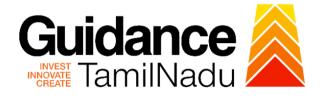

# TAMIL NADU SINGLE WINDOW PORTAL

## **APPLICANT MANUAL**

## Grant of Licence to sell Allopathic Drugs

# Food Safety and Drugs Administration Department

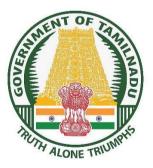

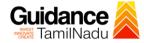

## **Table of Contents**

| 1.  | Home Page3                                              |
|-----|---------------------------------------------------------|
| 2.  | Registration4                                           |
| 3.  | Mobile Number / Email ID – 2-Step Verification Process6 |
| 4.  | Login9                                                  |
| 5.  | Dashboard Overview10                                    |
| 6.  | Combined Application Form (CAF)11                       |
| 7.  | Apply for Grant of Licence to Sell Allopathic Drugs     |
| 8.  | Filling the Application Form16                          |
| 9.  | Payment process 20                                      |
| 10. | Track Your Application22                                |
| 11. | Query Clarification24                                   |
| 12. | Inspection Schedule26                                   |
| 13. | Application Processing                                  |

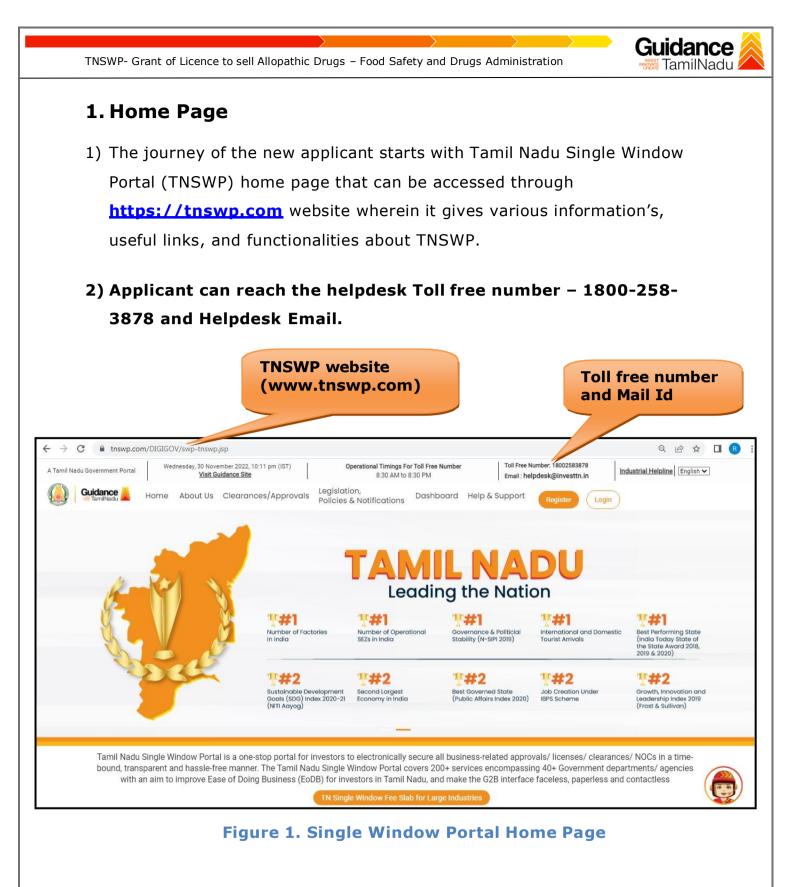

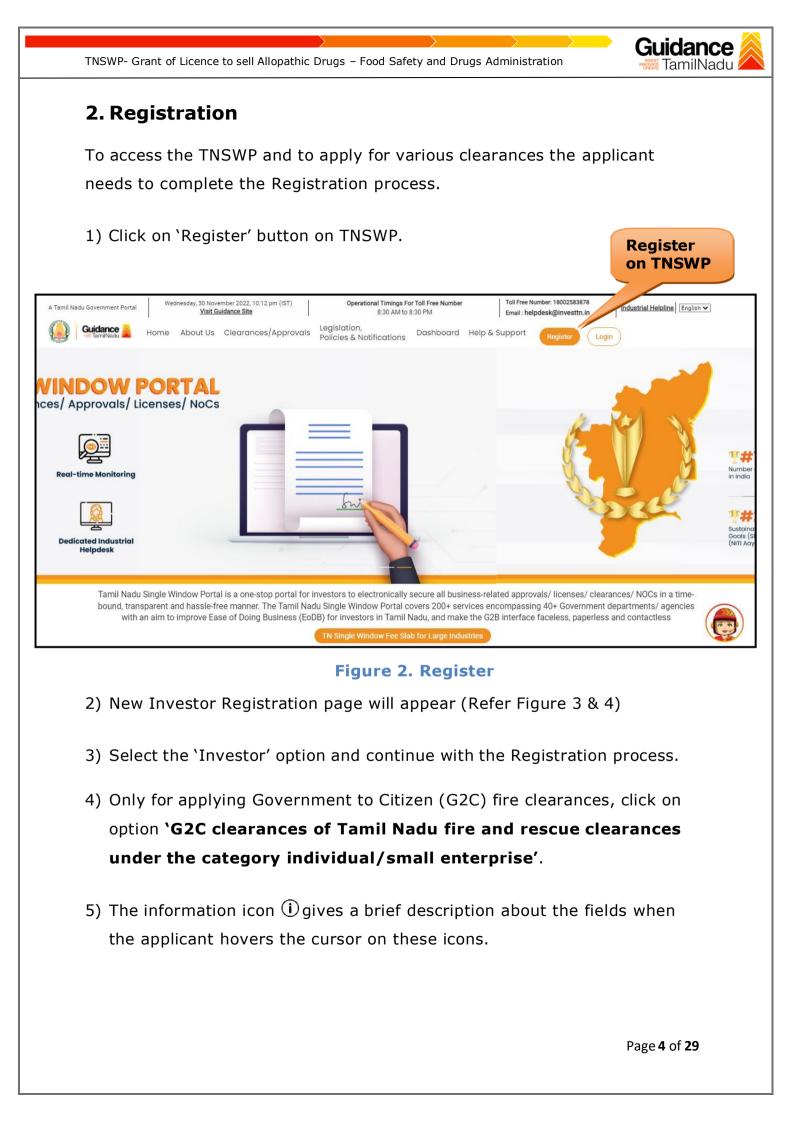

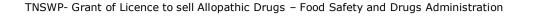

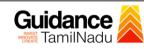

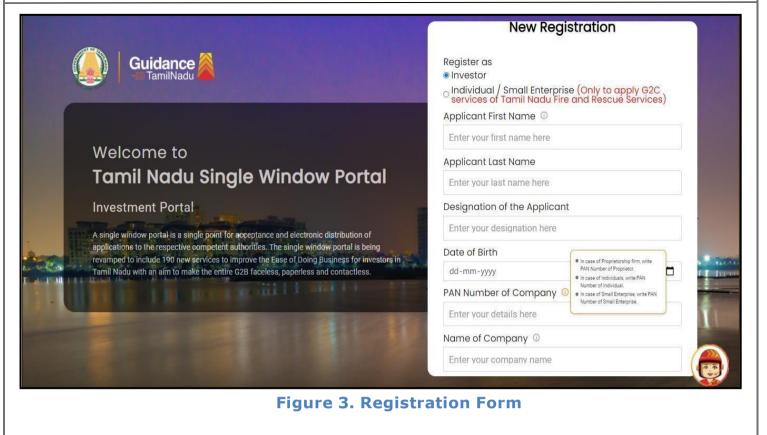

| Q | Guidance CamilNadu                                                                                                    | Mobile Number                                                                                        |                       |  |  |
|---|----------------------------------------------------------------------------------------------------|----------------------------------------------------------------------------------------------------|-----------------------|--|--|
|   |                                                                                                    | Email ID                                                                                             |                       |  |  |
|   |                                                                                                    | abcd@xyz.com                                                                                         |                       |  |  |
|   | Welcome to                                                                                                    | User Name                                                                                            |                       |  |  |
|   | Tamil Nadu Single Window Portal                                                                                                    | Enter your name                                                                                      |                       |  |  |
|   |                                                                                                    | Password                                                                                             | Confirm Password      |  |  |
|   | Investment Portal                                                                                                    | Enter your password 💿                                                                                | Enter your password 🍥 |  |  |
|   | A single window portal is a single point for acceptance and electronic distribution of<br>applications to the respective competent authorities. The single window portal is being | Captcha                                                                                              |                       |  |  |
|   | revamped to include 190 new services to improve the Ease of Doing Business for investors in<br>Tamil Nadu with an aim to make the entire G2B faceless, paperless and contactless. | Enter the captcha                                                                                    | © 5ab4k               |  |  |
|   |                                                                                                    | I accept the <u>Terms and Conditions</u> *          Register         Already have an account? Log In |                       |  |  |

**Figure 4. Registration Form Submission** 

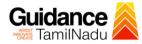

- 6) The Email ID would be the Username to login the TNSWP.
- Future communications would be sent to the registered mobile number and Email ID of the applicant.
- 8) Create a strong password and enter the Captcha code as shown.
- 9) The applicant must read and accept the terms and conditions and click on **'Register'** button.
- 3. Mobile Number / Email ID 2-Step Verification Process
- '2-Step Verification Process' screen will appear when the applicant clicks on 'Register' button.
- **o** Mobile Number Verification
  - 1) For verifying the mobile number, the verification code will be sent to the given mobile number.
  - 2) Enter the verification code and click on the 'Verify' button.

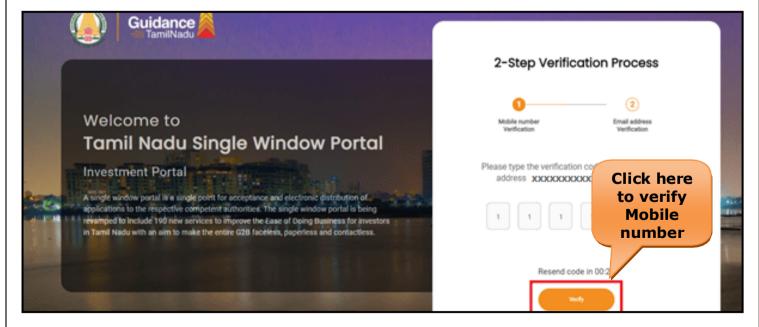

Figure 5. Mobile Number Verification

Page 6 of 29

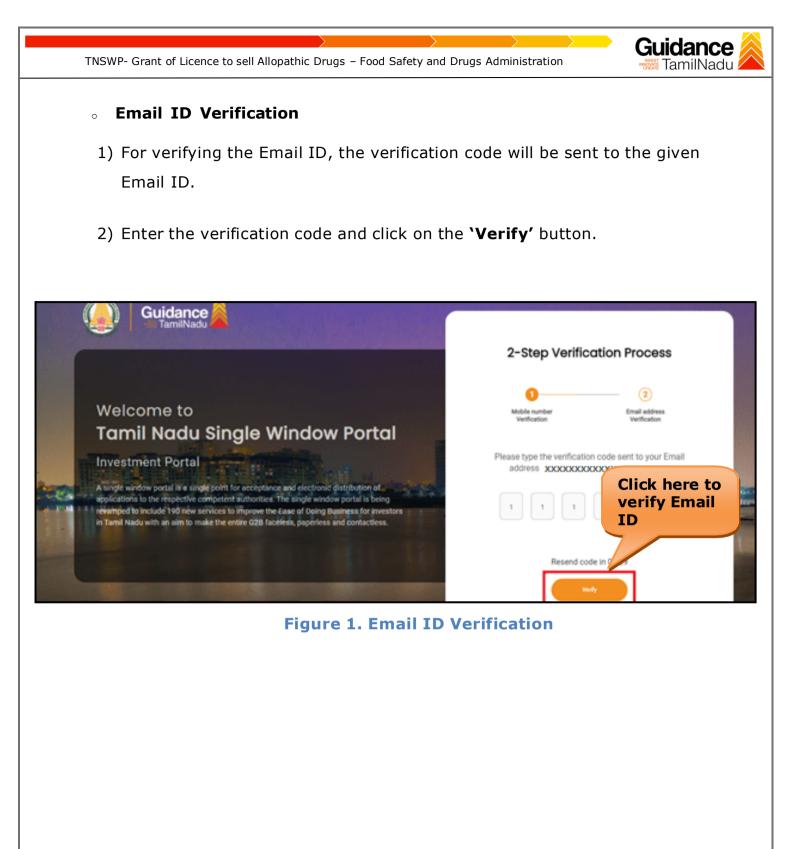

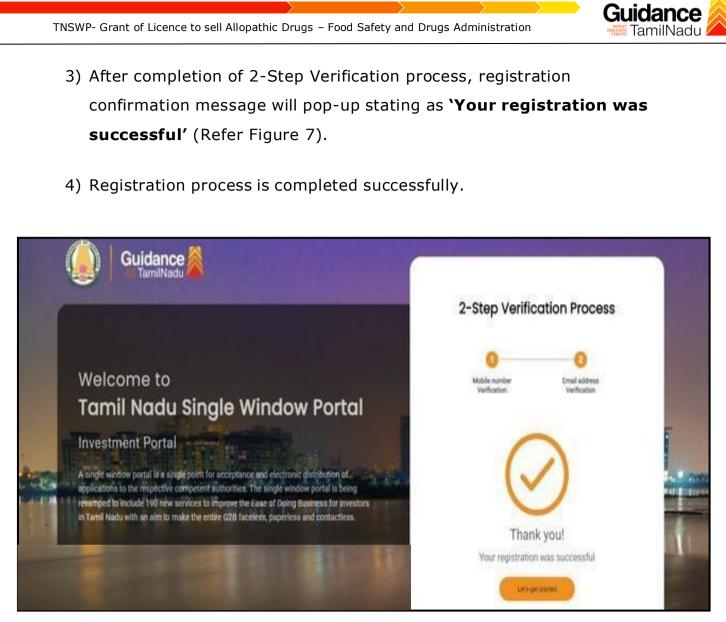

Figure 7. Registration Confirmation Pop-Up

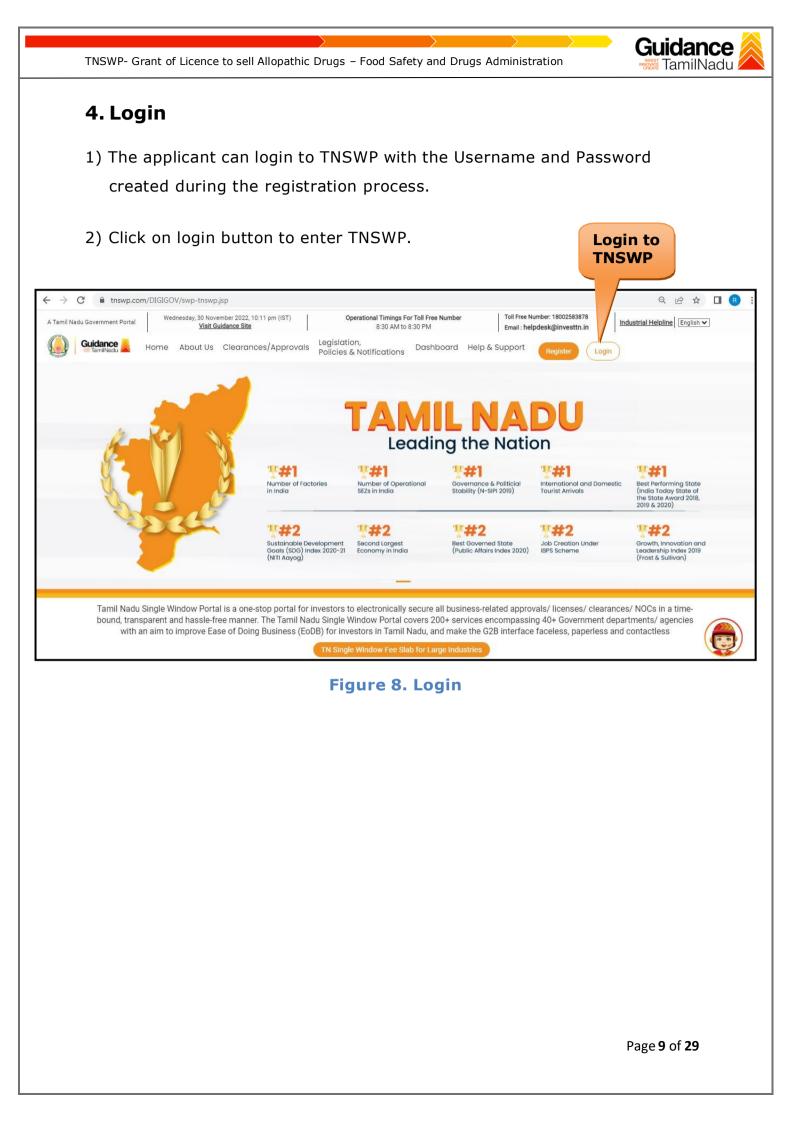

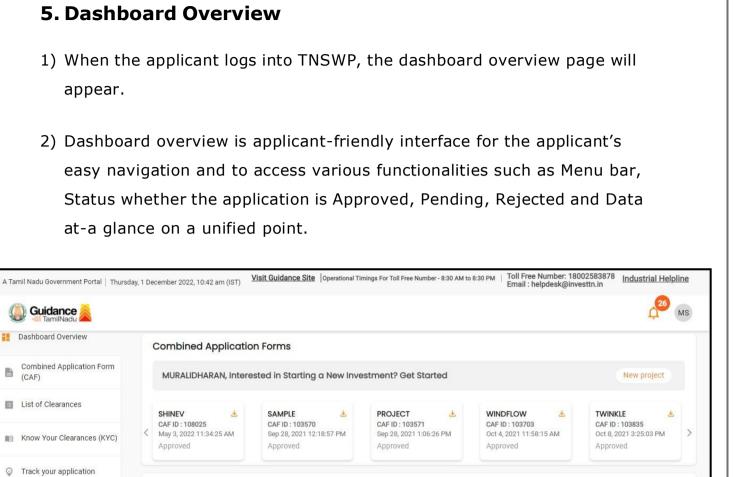

TNSWP- Grant of Licence to sell Allopathic Drugs - Food Safety and Drugs Administration

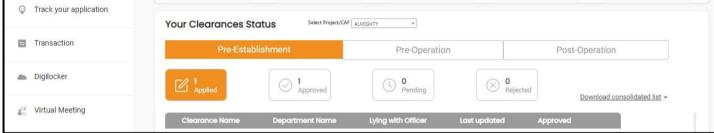

Figure 9. Dashboard Overview

idance

TamilNadu

TNSWP- Grant of Licence to sell Allopathic Drugs – Food Safety and Drugs Administration

# Guidance

## 6. Combined Application Form (CAF)

- 1) Prior to applying for various clearances on TNSWP, the applicant must create a project by filling the combined application form (CAF).
- 2) Click on Combined Application Form (CAF) from the menu bar on the left.
- 3) The details which are commonly required for applying various clearances are stored in Central Repository through CAF. So, whenever the applicant applies for various clearances for a specific project, the details stored in CAF gets auto populated in the application form which minimizes the time spent on entering the same details while filling multiple applications.
- 4) The Overview of the Combined Application Form (CAF) and the instructions to fill in the Combined Application Form (CAF) is mentioned in the below Figure.
- 5) Click on 'Continue' button to fill in the Combined Application Form.

| Guidance 🙈                         | Combined Application                                                                                                    |                                                                                                    | Д <sup>26</sup> М                               |
|------------------------------------|----------------------------------------------------------------------------------------------------|----------------------------------------------------------------------------------------------------|-------------------------------------------------|
| Dashboard Overview                 | Form (CAF)                                                                                                    | Your combined a                                                                                                    | application form                                |
| Combined Application Form<br>(CAF) | Combined Application Form (CAF) The Combined Application Form (CAF) is a common form that enables investors to apply                                                                                                    | All CAF                                                                                                    | •                                               |
| List of Clearances                 | for multiple department's services available on the Tamil Nadu Single Window Portal<br>(TNSWP) without the need to fill the same information repitatively. CAF is a pre-requisite for<br>applying for any clearance on TNSWP.                                                                           | SHINEV definition of the second second secon | Mercy<br>CAF ID : 107600                        |
| Know Your Clearances (KYC)         |                                                                                                    | May 3, 2022 11:34:25<br>AM<br>Approved                                                                                                    | Apr 13, 2022 1:10:23<br>PM<br>Payment<br>Failed |
| Track your application             | Instructions for filling the CAF:                                                                                                    |                                                                                                    | Pay now                                         |
| Transaction                        | <ul> <li>The CAF requires details related to applicant, enterprise, promoter (s), investment and finance,<br/>employment, manufacturing/service proposed to be undertaken and energy and water use.<br/>Kindly ensure availability of all these information prior to filling the CAF details</li> </ul> | VALLEY ČAF ID : 106903                                                                                                    | TREASURE<br>CAF ID : 106738                     |
| Digilocker                         | <ul> <li>The following documents have to uploaded after filing the CAF details. Kindly ensure the<br/>availability of the same:</li> <li>Self certifications 	</li> </ul>                                                                                                    | Mar 15, 2022 1:16:40<br>PM<br>Approved                                                                                                    | Mar 8, 2022 11:52:11<br>AM<br>Approved          |
| Virtual Meeting                    | - Workflow                                                                                                    | CAREWELL                                                                                                    | DILIGENCE                                       |
| Appointments                       | Continue                                                                                                    | Mar 2, 2022 11:03:46<br>AM<br>Approved                                                                                                    | Feb 24, 2022 11:30:08<br>AM<br>Approved         |

Figure 10. Combined Application Form (CAF)

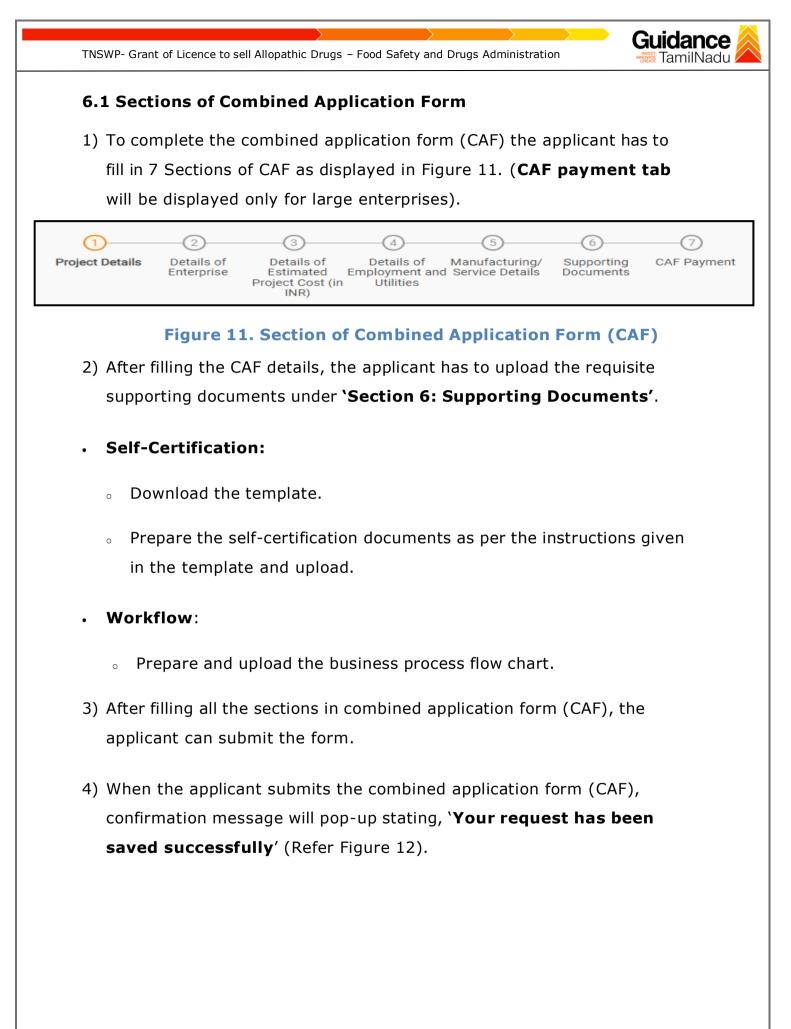

| TNSWP- Grant of                                              |                                                                                                    | <b>lance</b><br>milNadu |
|--------------------------------------------------------------|----------------------------------------------------------------------------------------------------|-------------------------|
|                                                              |                                                                                                    | 309                     |
| Combined Application Form                                    | 1 2 3 4 5 6 7<br>Project Details of Details of Details of Details of Supporting CAF Payment                                                                                                    | Ļ YC                    |
| COMDITIENT Application Form     (CAF)     List of Clearances | Payment Details  Payment Details  Paymen | Θ                       |
| Know Your Clearances (KYC)     Track your application        | CAF<br>Choose your preferred ree stad<br>Choose your preferred ree stad<br>Choose your preferred ree stad                                                                                                    |                         |
| Transaction                                                  | Amount to be paid (in INR) 500000 Calculate Fee Five Lakh                                                                                                    |                         |

Figure 12. Combined Application Form (CAF) - Confirmation Message

#### Note:

*If the applicant belongs to large industry, single window fee would be applicable according to the investment in Plant & Machinery or Turnover amount. <u>Click here to access the Single Window Fee Slab.</u>* 

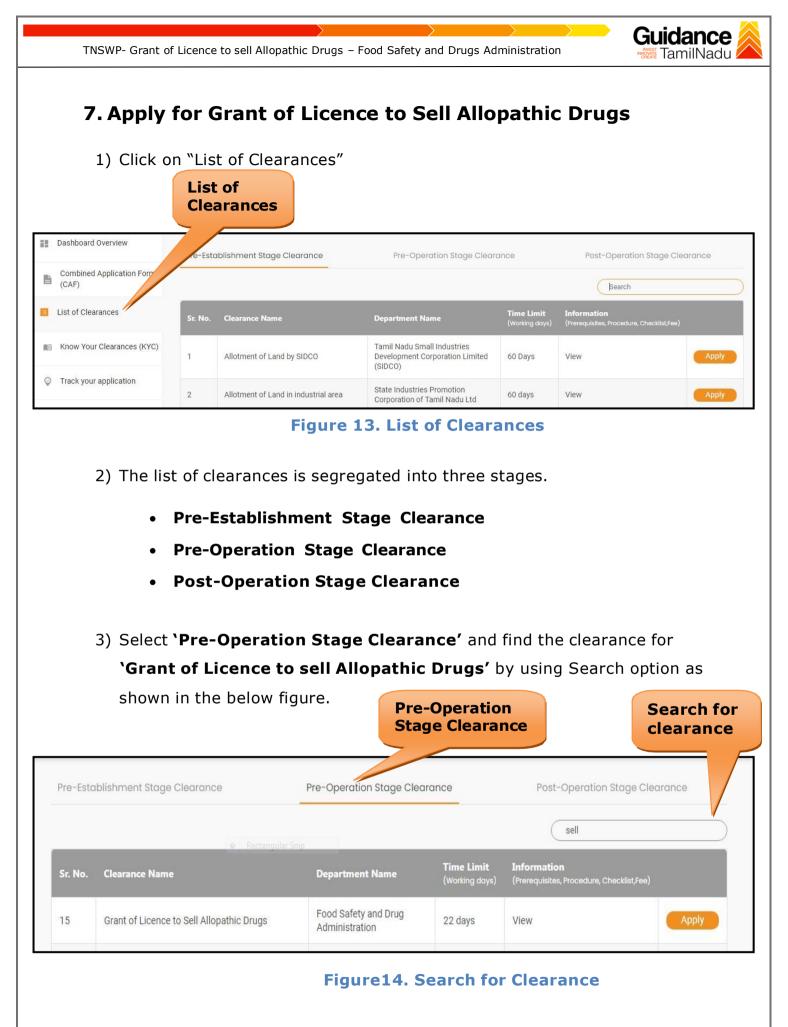

Page 14 of 29

- 4) Applicant can view information on workflow, checklist of supporting documents to be uploaded by the Applicant and fee details. Click on 'view' to access the information (Refer Figure 15)
- 5) To apply for the clearance, click on 'Apply' to access the department application form (Refer Figure 15).
- 6) The Applicant can apply to obtain license for more than 1 establishment using a single login, but the applicant must create multiple Combined Application Form (CAF) for each of the establishment.

|          |                                           | View<br>Inform                         | ation                               | Apply<br>Cleara                                          |      |
|----------|-------------------------------------------|----------------------------------------|-------------------------------------|----------------------------------------------------------|------|
| Pre-Estc | iblishment Stage Clearance                | Pre-Operation Stage Cle                | arance                              | Post-Operation Stage Clearance                           |      |
| Sr. No.  | Clearance Name                            | Department Name                        | <b>Time Limit</b><br>(Working days) | Information<br>(Prerequisites, Procedure, Checklist,Fee) | P    |
| 15       | Grant of Licence to Sell Allopathic Drugs | Food Safety and Drug<br>Administration | 22 days                             | View                                                     | pply |

#### Figure 15. Apply for Clearance

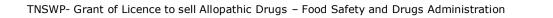

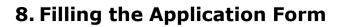

Applicant needs to fill all the details under the following 2 sections to complete the application.

#### A. Application details

**B. Document checklist** 

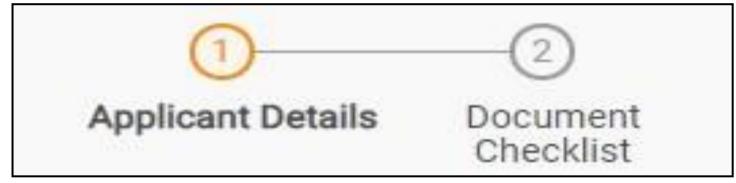

#### Figure 16. Two Sections of Application Form

#### **B. Document Checklist**

- The following supporting documents need to be uploaded by the Applicant as per the notes given.
- Maximum 10 MB Allowed (Only .DOC, .PDF, .XLS, .BMP, .GIF, .JPEG, .PNG, .PPTX, .DOCX, .XLSX, .ZIP, .KML are allowed)
- 3) In case of multiple documents, please upload in zip format.
  - 1. Photo
  - 2. Form 19 (Other than Schedule C & C1) Retail\*
  - 3. Form 19 (Other than Schedule C & C1) Wholesale\*
  - 4. Form 19 (Schedule C & C1) Retail\*
  - 5. Form 19 (Schedule C & C1) Wholesale\*
  - 6. Encumbrance Certificate or Property Tax Receipt or Sale Deed Copy of Building or Equivalent Document

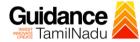

- Residence Proof (Rental Agreement or Lease Agreement, Passport, Aadhar Card (UID))
- 8. Letter of Authorization or Board Resolution
- Copy of Pharmacy Council Registration Certificate of the Pharmacist\*\*
- 10. Education Qualification and Experience Certificate of the Pharmacist / Competent Person
- 11. Legal Tenancy Affidavit
- 12. Declaration Form
- 13. Purchase Bill of Refrigerator, Air Conditioner and Generator and its working condition or installation certificate
- Blueprint of the Plan of the Premises Duly Signed by Licence Surveyor and the Applicant
- 15. Rental Agreement\*\*\*\*
- 16. Other documents
- 4) After Uploading all the supporting document click on 'Next' to go 'Payment details' screen.

TNSWP- Grant of Licence to sell Allopathic Drugs – Food Safety and Drugs Administration

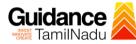

| Sr.<br>No. | Document Name                                                                                                    | Attach Document                         |
|------------|----------------------------------------------------------------------------------------------------|-----------------------------------------|
| 1          | ✓ Photo<br>(In case of a partnership firm, kindly upload the photos of all the<br>partners in a zip file)                                                                                                    | Drag & Drop (Browse Files) (DigiLocker) |
| 2          | ✓ Form 19 (Other than Schedule C & C1) - Retail<br>(Kindly download the form from the "Document Download" section<br>below and upload a signed copy of the document here")                                                 | Drag & Drop (Browse Files) (DigiLocker) |
| 3          | ✓ Form 19 (Other than Schedule C & C1) - Wholesale<br>(Kindly download the form from the "Document Download" section<br>below and upload a signed copy of the document here")                                              | Drag & Drop (Browse Files) (DigiLocker) |
| 4          | ✓ Form 19 (Schedule C & C1) - Retail<br>(Kindly download the form from the "Document Download" section<br>below and upload a signed copy of the document here")                                                            | Drag & Drop (Browse Files) (DigiLocker  |
| 5          | ✓ Form 19 (Schedule C & C1) - Wholesale<br>(Kindly download the form from the "Document Download" section<br>below and upload a signed copy of the document here")                                                         | Drag & Drop Browse Files DigiLocker     |
| 6          | Encumbrance Certificate or Property Tax Receipt or Sale Deed<br>Copy of Building or Equivalent Document                                                                                                    | Drag & Drop (Browse Files) (DigiLocker) |
| 7          | Residence Proof (Rental Agreement or Lease Agreement, Passport, Aadhaar Card (UID))                                                                                                    | Drag & Drop Browse Files DigiLocker     |
| 8          | Letter of Authorisation or Board Resolution                                                                                                    | Drag & Drop Browse Files DigiLocker     |
| 9          | Copy of Pharmacy Council Registration Certificate of the Pharmacist                                                                                                    | Drag & Drop Browse Files DigiLocker     |
| 10         | Seducation Qualification and Experience Certificate of the<br>Pharmacist / Competent Person<br>(Kindly upload the education and experience certificate of all the<br>Pharmacists / Competent Persons in a single zip file) | Drag & Drop Browse Files DigiLocker     |
| 11         | Legal Tenancy Affidavit                                                                                                    | Drag & Drop (Browse Files) (DigiLocker  |
| 12         | Declaration Form<br>(Kindly download the form from the "Document Download" section<br>below and upload a signed copy of the document here")                                                                                | Drag & Drop Browse Files DigiLocker     |
| 13         | Purchase Bill of Refrigerator, Air Conditioner and Generator and<br>its working condition or installation certificate<br>(Kindly upload all the documents in a single zip file)                                            | Drag & Drop Browse Files DigiLocker     |
| 14         | Blue Print of the Plan of the Premises Duly Signed by Licenced Surveyor and the Applicant                                                                                                    | Drag & Drop Browse Files DigiLocker     |
| 15         | Rental Agreement                                                                                                    | Drag & Drop Browse Files DigiLocker     |
| 16         | Other Documents                                                                                                    | Drag & Drop Browse Files (DigiLooker)   |

## Figure 17. Document Checklist

|                                                                                                  | 🖁 TamilNadu 🗡 |
|--------------------------------------------------------------------------------------------------|---------------|
| • For Checklist Form 19, Download the form and upload.                                           |               |
| Download Declaration Form Formats                                                                | Θ             |
| Download declaration form                                                                        |               |
| Download Form 19(Kindly download the following forms and upload a signed copy of the same below) | Θ             |
| Download form 19                                                                                 |               |
| Previous Next<br>Figure 18. Document Checklist (Contd.)                                          | Save Document |

- 5) After uploading, click on "Save document" button.
- 6) After Successful Submission, the page gets redirected to Payment gateway.

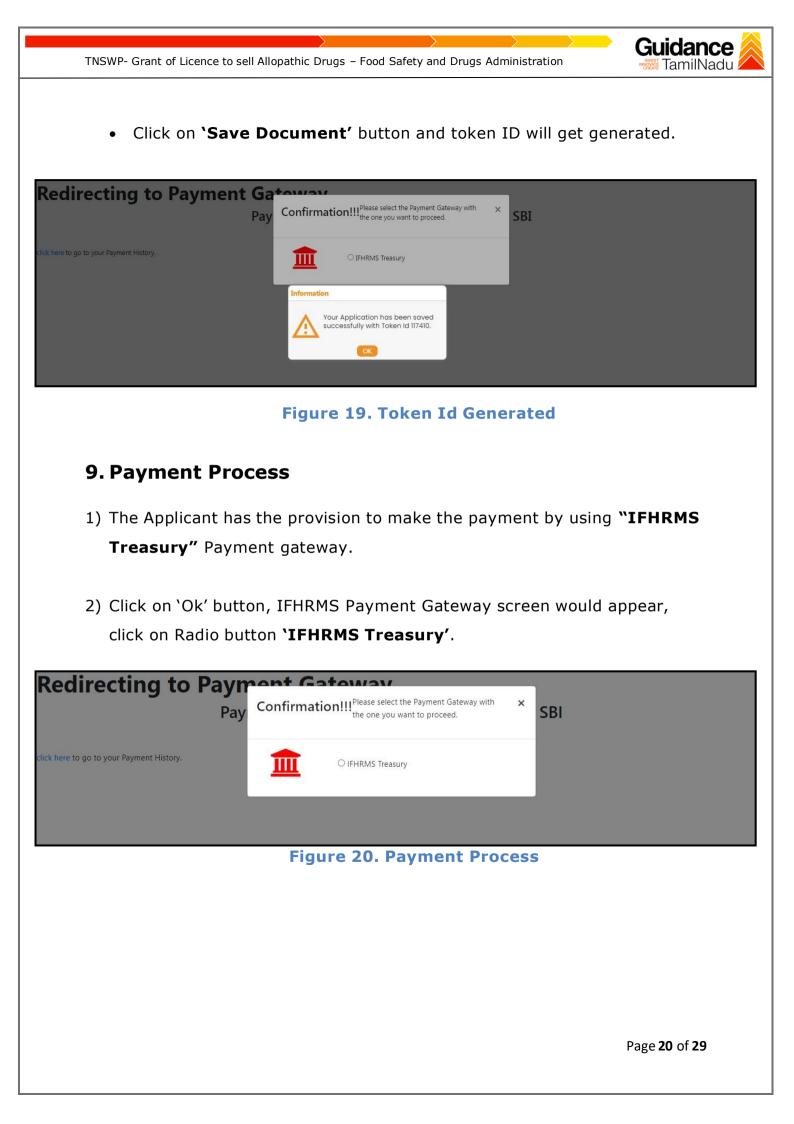

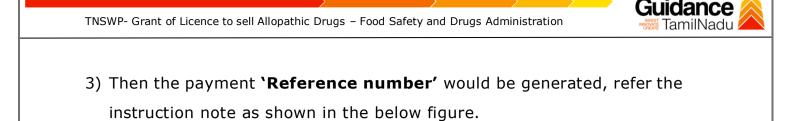

4) Click on 'Ok' button, follow the payment process and make the payment.

|              | TNSWP - Work - Microsoft Edge -                                                                                                    |    | Х |       | - | đ | $\times$ |
|--------------|----------------------------------------------------------------------------------------------------|----|---|-------|---|---|----------|
| ← →          | Not secure   52.66.12.83/DIGIGOV/IFHRMSPaymentGatewayServlet?merchantName=IFHRMS                                                                                                    | Aø | Ð | 3 1 € | œ |   |          |
| Red          | is 1000004397, please note it down for the further reference. Note that,<br>once payment is initiated, you will not be allowed to make payment<br>again till initiated transaction is reconciled. |    |   |       |   |   |          |
| click here t |                                                                                                    |    |   |       |   |   |          |

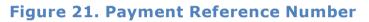

#### **Application Submitted**

 After the applicant has completed the payment process, the application is submitted successfully to the Department for further processing. The applicant can view the status of the application under Track your application → Select the CAF from the Dropdown → All details

| Dashboard Overview                 | Track your Application            | Select Project/CAF ALMIGHTY *                                                                                                    | Overview All Details                                                               |
|------------------------------------|-----------------------------------|----------------------------------------------------------------------------------------------------|------------------------------------------------------------------------------------|
| Combined Application Form<br>(CAF) | Total Pending<br>Clearances       | Status Changed to<br>'Application Submitted'                                                                                                    |                                                                                    |
| List of Clearances                 | 20                                | Clearances status                                                                                                    | Delayed Clearances                                                                 |
| Know Your Clearances (KYC)         | Total Approved<br>Clearances<br>9 | 105485 - 121344 Grant of Lic         Il Schedule X Drugs           Department name:Food Safety and         ministration         Timeline:22 day/s                                                                | 105485 - 120079 Delayed<br>ALMIGHTY                                                |
| > Track your application           | Total Rejected                    | Latest Update: Application Submitt                                                                                                    | Lying with officer Clearance delayed<br>Joint Director/Public Relation 22<br>day/s |
| Transaction                        | Clearances<br>0                   | 105485 - 121336 Grant of Licence to Sell Allopathic Drugs           Department name:Food Safety and Drug Administration         Timeline:22 day/s           Latest Update: Application Submitted         Actions | 105485 - 118862 Delayed                                                            |

Figure 22. Status of the Application

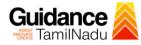

## **10.** Track Your Application

- After submitting the application, unique 'token ID' would be generated. Using the 'Token ID' the Applicant can track the status of clearances by clicking on 'Track your application' option.'
- 2) Applicant to choose the name of the project created during CAF from the dropdown 'Select project / CAF' displayed at the top of the page.

#### • Track your application – Overview Option

By clicking on 'Overview' tab, Applicant can view the count of various clearance statuses as follows.

- Total Pending Clearances
- Total Approved Clearances
- Total Rejected Clearances

|                                   | Track Your<br>Application         |                                                                                                    | Overview of applications                                                                                |
|-----------------------------------|-----------------------------------|----------------------------------------------------------------------------------------------------|----------------------------------------------------------------------------------------------------|
| Guidance 👗                        |                                   |                                                                                                    |                                                                                                    |
| Dashboard Overview                | ck your Application               | Select Project/CAF ALMIGHTY *                                                                                                    | Overview All Details                                                                                    |
| Combined Application For<br>(CAF) | Total Pending<br>Clearances       | Q. Search by application number, project name, clearance name or keywords                                                                                                    |                                                                                                    |
| List of Clearances                | 20                                | Clearances status                                                                                                    | Delayed Clearances                                                                                      |
| Know Your Clearance (KYC)         | Total Approved<br>Clearances<br>9 | 105485 - 121344 Grant of Licence to Sell Schedule X Drugs       Department name:Food Safety and Drug Administration     Timeline:22 day/s       Latest Update: Application Submitted     Actions | 105485 - 120079         Delayed           ALMIGHTY         Lying with officer         Clearance delayed |
| Track your application            | Total Rejected<br>Clearances      | 105485 - 121336 Grant of Licence to Sell Allopathic Drugs                                                                                                    | Joint Director/Public Relation 22<br>officer day/s                                                      |
| Transaction                       | 0                                 | Department name:Food Safety and Drug Administration         Timeline:22 day/s           Latest Update: Application Submitted         Actions                                                     | 105485 - 118862 Delayed<br>ALMIGHTY                                                                     |

### Figure 23. Track Your Application

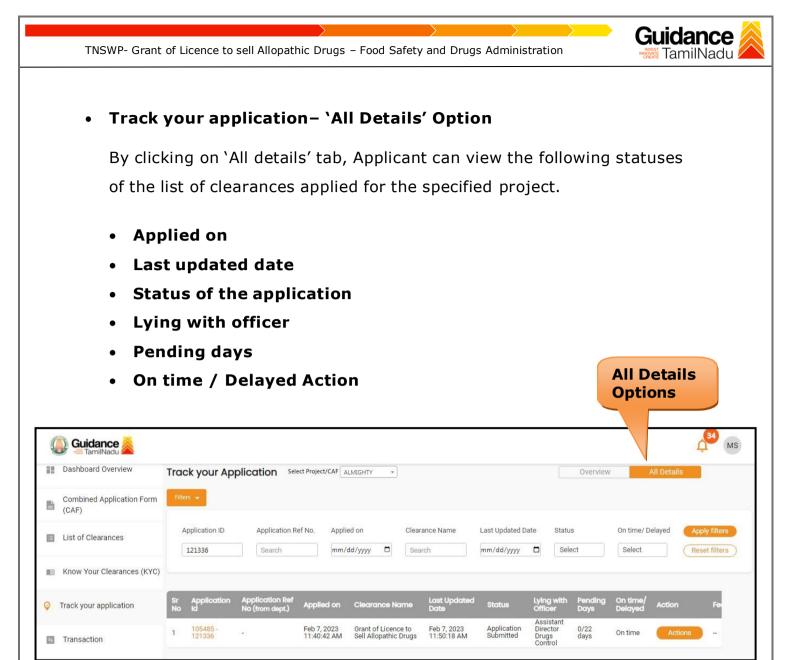

### Figure 24. 'All Details' tab

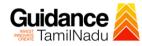

## **11.** Query Clarification

- After submitting the application to the Drugs department, the concerned officer – Additional director of Drugs control reviews the application and if there are any clarifications required, the officer would raise a query to the applicant.
- 2) Applicant would receive an alert message through **Registered** SMS/Email
- Applicant could go to 'Track your application' option and view the query under action items - 'All Details' Tab.
- Applicant could view the status as 'Need Clarification' under the 'Status' column. Click on 'Action' button to respond the query as shown in the below figure.

| A Tamil Nadu Government Portal   Frid | lay, 16 September 2022, 2:19 pm (IST) | Visit Guidance Site Operational Timings For Toll Free Number - 8:30 AM to 8:30 PM                                                                                                    | Toll Free Number: 18002583878<br>Email : helpdesk@investtn.in |
|---------------------------------------|---------------------------------------|----------------------------------------------------------------------------------------------------|---------------------------------------------------------------|
| Guidance ArmilNadu                    |                                       |                                                                                                    | <u>Д</u> (ки                                                  |
| Dashboard Overview                    | Track your Application                | Select Project/CAF For User V                                                                                                    | Overview All Details                                          |
| Combined Application Form<br>(CAF)    | Total Pending<br>Clearances           | Q Search by keyword Need Clarification                                                                                                    |                                                               |
| List of Clearances                    | 1                                     | Clearances status                                                                                                    | Delayed Clearances                                            |
| Know Your Clearances (KYC)            | Total Approved<br>Clearances<br>O     | International Strength Strength St | 's                                                            |
| Track your application                | Total Rejected                        | Latest Update: Need Clarification Actions                                                                                                    |                                                               |
| Transaction                           | Clearances<br>0                       |                                                                                                    |                                                               |
| Digilocker                            | You have completed<br>your Common     |                                                                                                    |                                                               |
| 👘 Virtual Meeting                     | Application Form                      |                                                                                                    |                                                               |
|                                       |                                       | © Copyright 2020. All rights reserved by Guidance, Government of Tamil Nadu                                                                                                    |                                                               |

Figure 25. Need Clarification

|                 | TNSWP- Grant                       | of Licence to s                | ell Allopathic Drugs – F                               | Food Safety and Drugs A                                                                                                    | Administration                                                 | Guidance                                       |
|-----------------|------------------------------------|--------------------------------|--------------------------------------------------------|----------------------------------------------------------------------------------------------------|----------------------------------------------------------------|------------------------------------------------|
| A Tan           | nil Nadu Government Portal   Fric  |                                | 22 pm (IST) Visit Guidance Site                        | Operational Timings For Toll Free Number - 8:                                                                                                    | 30 AM to 8:30 PM   Toll Free Number.<br>Email : helpdesk@<br>* | 18002583878 Industrial Helpline<br>Investin.in |
| <b>#</b> #      | Dashboard Overview                 | Track your                     | Application ID<br>110800-117836                        | Application Name<br>Grant of Licence to Sell Allopat                                                                                                    | hic Drugs                                                      | All Details                                    |
| -               | Combined Application Form<br>(CAF) | Total Pendi<br>Clearances      | Application Ref No.                                    | Project Name<br>For User                                                                                                    |                                                                |                                                |
|                 | List of Clearances                 | 1                              | Application Submission Date<br>Sep 16, 2022 2:09:19 PM |                                                                                                    | larify<br>uery                                                 | Clearances                                     |
|                 | Know Your Clearances (KYC)         | Total Appro<br>Clearances      |                                                        | ctions to the second second seco |                                                                |                                                |
| © -             | Track your application             | Total Rejec.<br>Clearances     | Clarify Query                                          |                                                                                                    | Close                                                          |                                                |
| 8               | Transaction                        | Clearances<br>0                |                                                        |                                                                                                    |                                                                |                                                |
| -               | Digilocker                         | You have comple<br>your Common | ted                                                    |                                                                                                    |                                                                |                                                |
| e <sup>ra</sup> | Virtual Meeting                    | Application Form               | Copyright 2020. All ri                                 | ghts reserved by Guidance, Government of 1                                                                                                    | famil Nadu                                                     |                                                |

Figure 26. Clarify Query

- The Applicant clicks on 'Clarify Query' button and responds to the Query.
- 6) The Application gets submitted to the department after the query has been addressed by the Applicant.
- 7) The Status of the application changes from 'Need clarification' to 'Under Process' after the Applicant submits the query.

| 18       | Dashboard Overview                 | 1.11     | 2 2                     |                                    | <i></i>                    |                                   |           |                          |                  |                       |                 | _                   |             | -                              |
|----------|------------------------------------|----------|-------------------------|------------------------------------|----------------------------|-----------------------------------|-----------|--------------------------|------------------|-----------------------|-----------------|---------------------|-------------|--------------------------------|
|          | Dashboard Overview                 | Trac     | k your App              | olication Sele                     | ct Project/CAF             | ALMIGHTY +                        | -         |                          |                  |                       | Overview        |                     | All Details |                                |
|          | Combined Application Form<br>(CAF) | Filte    | rs \star                |                                    |                            |                                   |           |                          | hange<br>rocess  |                       |                 |                     |             |                                |
|          | List of Clearances                 |          | pplication ID<br>121336 | Application R<br>Search            |                            | ied on<br>/dd/yyyy 🗖              | Clearance | Name                     | Last Ur<br>mm/d  | Status<br>Sele        |                 | On time/ D          | _           | opply filters<br>teset filters |
|          | Know Your Clearances (KYC)         |          |                         |                                    |                            |                                   |           |                          |                  |                       |                 |                     |             |                                |
| <b>ə</b> | Track your application             | Sr<br>No | Application<br>Id       | Application Ref<br>No (from dept.) | Applied on                 | Clearance N                       |           | ist Updated<br>ate       | Status           | Lying with<br>Officer | Pending<br>Days | On time/<br>Delayed | Action      | Fee                            |
| 6        | Transaction                        | 1        | 105485 -<br>121336      | kā. (                              | Feb 7, 2023<br>11:40:42 AM | Grant of Licen<br>Sell Allopathic |           | eb 7, 2023<br>1:50:18 AM | Under<br>Process | a.                    | 0/22<br>days    | On time             | Actions     |                                |

Figure 27. Status changed to 'Under Process'

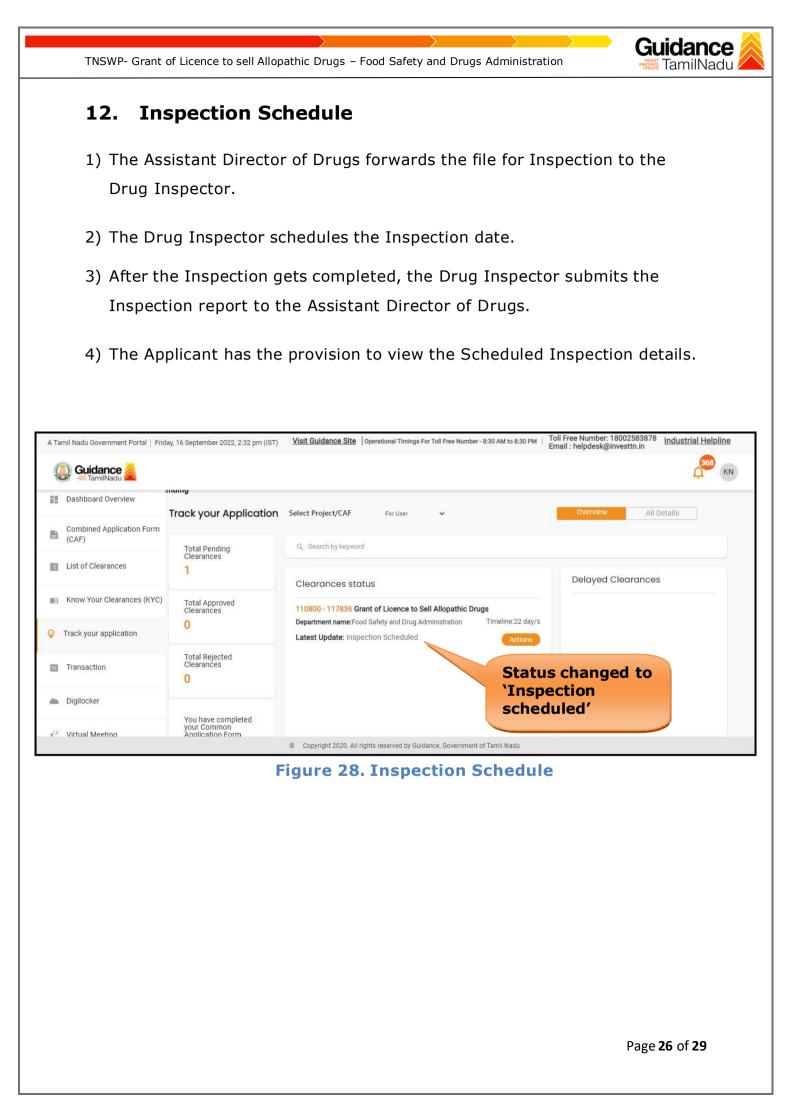

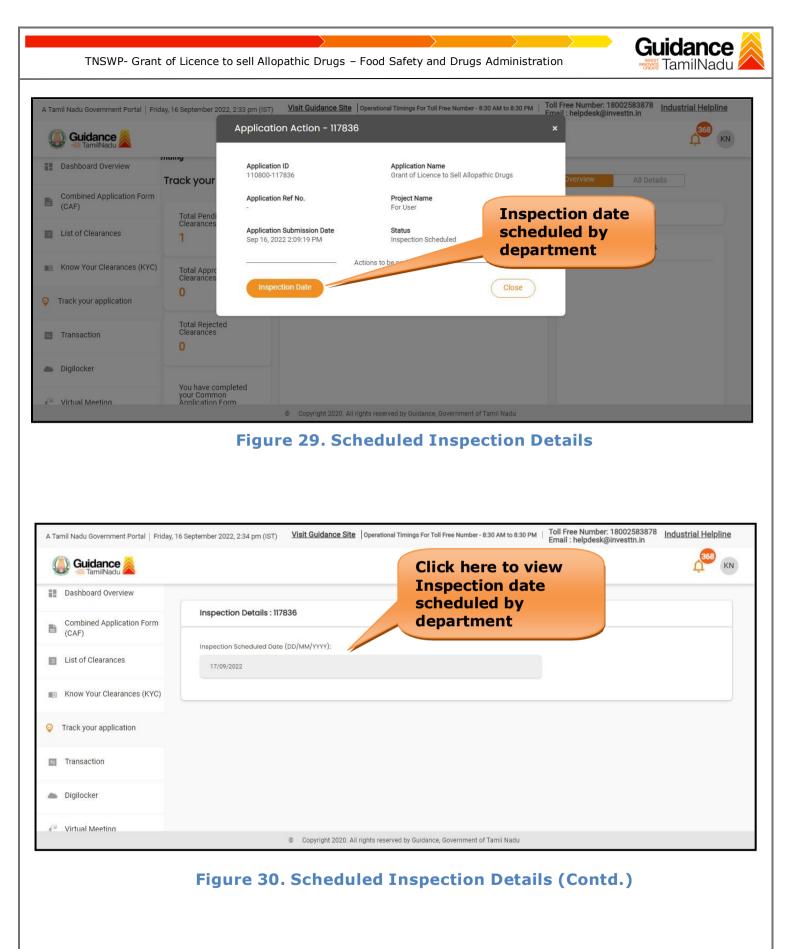

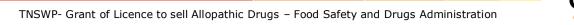

# Guidance

# 13. Application Processing

1) The Department scrutinizes and reviews the application and updates the status as "Approved" or "Rejected".

|    | Guidance                           |          |                       |                                    |                           |                                                 |                           |          |                                           |                 |                     |             | 34 MS                      |
|----|------------------------------------|----------|-----------------------|------------------------------------|---------------------------|-------------------------------------------------|---------------------------|----------|-------------------------------------------|-----------------|---------------------|-------------|----------------------------|
| 12 | Dashboard Overview                 | Track    | your App              | olication Sele                     | ect Project/CAF           | ALMIGHTY *                                      | Appr                      | oved     |                                           | Overvie         | W                   | All Details |                            |
| ľ  | Combined Application Form<br>(CAF) | Filters  | •                     |                                    |                           |                                                 | Statu                     |          |                                           |                 |                     |             |                            |
|    | List of Clearances                 | _        | olication ID<br>21344 | Application R                      |                           |                                                 | earance Name              | L ateo   | d Date Star                               | tus<br>elect    | On time/            |             | ply filters<br>set filters |
| 0  | Know Your Clearances (KYC)         |          |                       |                                    |                           |                                                 |                           |          |                                           |                 |                     |             |                            |
| )  | Track your application             | Sr<br>No | Application<br>Id     | Application Ref<br>No (from dept.) | Applied on                | Clearance Name                                  | Last Updated<br>Date      | Status   | Lying with<br>Officer                     | Pending<br>Days | On time/<br>Delayed | Action      | Feed                       |
| 4  | Transaction                        | 1        | 105485 -<br>121344    | 85768                              | Feb 7, 2023<br>2:51:53 PM | Grant of Licence to<br>Sell Allopathic<br>Drugs | Feb 7, 2023<br>2:55:44 PM | Approved | Assistant<br>Director<br>Drugs<br>Control | 0/22<br>days    | On time             | Actions     | Feed<br>Appl<br>Subr       |

Figure 31. Application Processed

2) If the application is 'Approved' by the Department, the applicant can download the Approval Certificate under 'Track your application - > 'Action' button -> Approval certificate (Refer Figure 32)

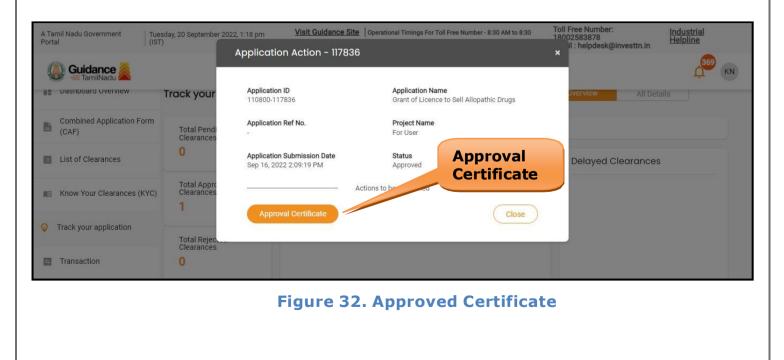

TNSWP- Grant of Licence to sell Allopathic Drugs – Food Safety and Drugs Administration

- Guidance
- If the application is 'Rejected' by the Department, the applicant can view the rejection remarks under the Actions Tab by the department. Applicant has to create a fresh application if the application has been rejected. (Refer Figure 33)

|      | Dashboard Overview                 | Trac     | ck your App        | olication Sele                     | ct Project/CAF             | ALMIGHTY *                            |                        |                  |                                           | Overview        | A                   | All Details |             |
|------|------------------------------------|----------|--------------------|------------------------------------|----------------------------|---------------------------------------|------------------------|------------------|-------------------------------------------|-----------------|---------------------|-------------|-------------|
| 5    | Combined Application Form<br>(CAF) | Filte    | rs 👻               |                                    |                            |                                       | Rejec                  | ted Sta          | tus                                       |                 |                     |             |             |
|      | List of Clearances                 |          | Application ID     | Application R                      |                            | ed on                                 | Clearance Name         | Last Up<br>mm/dd | Status<br>Sele                            |                 | On time/ De         |             | ply filters |
|      | Know Your Clearances (KYC)         |          |                    |                                    |                            |                                       |                        | /                |                                           |                 |                     |             |             |
| ); - | Track your application             | Sr<br>No | Application<br>Id  | Application Ref<br>No (from dept.) | Applied on                 | Clearance Nar                         | ne Last Update<br>Date | ad Status        | Lying with<br>Officer                     | Pending<br>Days | On time/<br>Delayed | Action      | Fee         |
| 3    | Transaction                        | 1        | 105485 -<br>121336 | -                                  | Feb 7, 2023<br>11:40:42 AM | Grant of Licence<br>Sell Allopathic D |                        | Rejected         | Assistant<br>Director<br>Drugs<br>Control | 0/22<br>days    | On time             | Actions     |             |

Figure 33. Rejected Status